# **Impressão do Aviso de Débito (CCCHB420)**

Esta documentação é válida para todas as versões do Consistem ERP.

## **Pré-Requisitos**

Não há.

### **Acesso**

Módulo: Financeiro - Contas a Receber

Grupo: Aviso de Cheques Pré

## **Visão Geral**

Este programa possibilita o cadastro e a impressão do aviso de débito para considerar no cheque devolvido. É possível cadastrar mais de um cheque por aviso, desde que sejam do mesmo cliente.

#### Importante

Para gerar o aviso de débito é preciso que o cheque esteja na situação devolvido, e cadastrado no programa [Implantação de Cheques \(CCCHB050\)](https://centraldeajuda.consistem.com.br/pages/viewpage.action?pageId=86988857).

Caso existam leitoras de cheques configuradas no programa [Configuração das Leitoras de Cheques Windows \(CCCHB115\),](https://centraldeajuda.consistem.com.br/pages/viewpage.action?pageId=38207727) é exibida tela de consulta das leitoras de cheques.

Ao selecionar a leitora, é preciso executar a leitura do código de barras do cheque para continuar o processo.

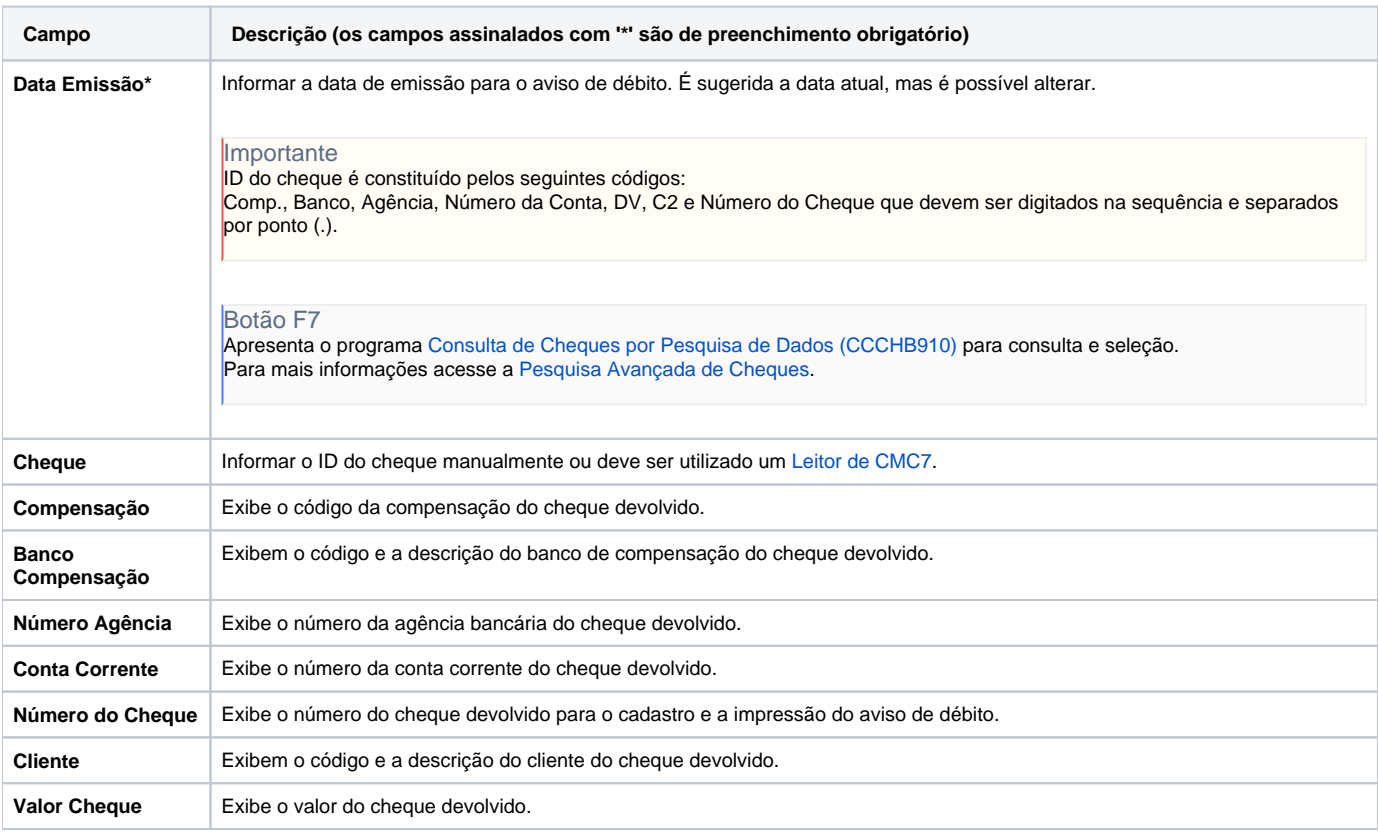

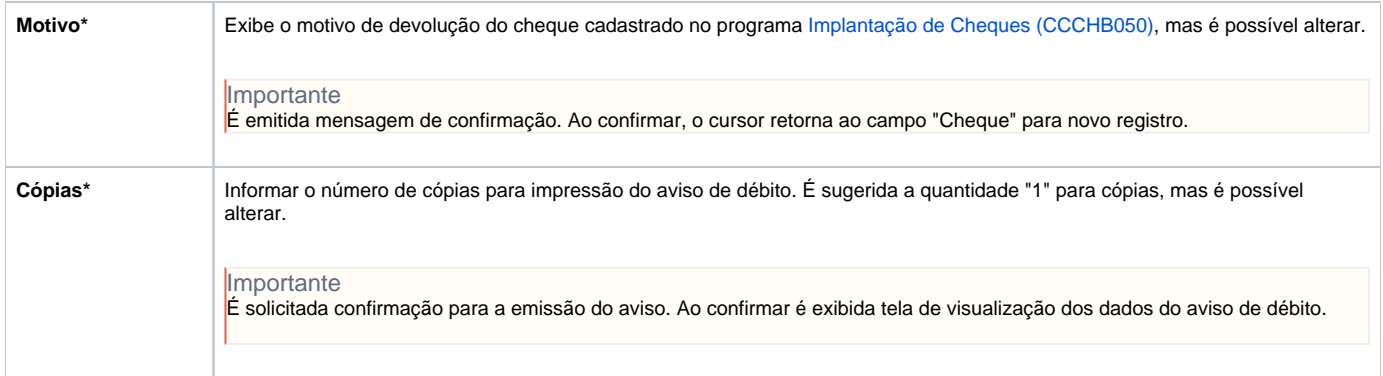

#### Atenção

As descrições das principais funcionalidades do sistema estão disponíveis na documentação do [Consistem ERP Componentes.](http://centraldeajuda.consistem.com.br/pages/viewpage.action?pageId=56295436) A utilização incorreta deste programa pode ocasionar problemas no funcionamento do sistema e nas integrações entre módulos.

Exportar PDF

Esse conteúdo foi útil?

Sim Não